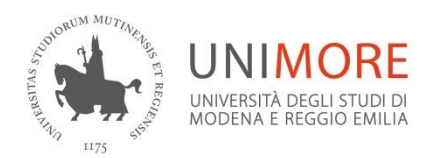

# **AREA SOCIETA' e CULTURA**

# Dipartimento Chirurgico, Medico, Odontoiatrico e di Scienze Morfologiche con interesse Trapiantologico, Oncologico e di Medicina Riparativa

Informazioni per l'immatricolazione al corso di laurea triennale in

# **DIGITAL EDUCATION**

### (classe L-19)

# **Anno Accademico 2024 - 2025**

### • **Il corso di studio è ad accesso LIBERO**

- **Il corso aderisce al progetto "***PA110 e lode***"** per la formazione del personale in servizio presso le Pubbliche Amministrazioni (PA). Informazioni al sito<https://www.unimore.it/it/didattica/iscrizioni-e-tasse/pa110>
- **L'IMMATRICOLAZIONE è possibile dal 10 luglio al 31 ottobre 2024**
	- ❖ Successivamente alla scadenza, previo pagamento di soprattassa per ogni rata scaduta**,** puoi immatricolarti **fino al 20 dicembre 2024.**
	- ❖ Devi immatricolarti *on line* se sei in possesso di un titolo di studio italiano, invece, *in presenza* presso la Segreteria Studenti, in viale Allegri 15, Reggio Emilia, se sei in possesso di un titolo estero.
	- ❖ Requisito di accesso: aver conseguito un diploma di scuola superiore o titolo estero riconosciuto idoneo.

IN BREVE I PASSAGGI PRINCIPALI

## REGISTRAZIONE

Accedi al sit[o www.esse3.unimore.it](http://www.esse3.unimore.it/) per registrarti.

Se sei maggiorenne e sei in possesso di un documento italiano (carta di identità, passaporto, patente) devi obbligatoriamente utilizzare le **credenziali SPID** (Sistema Pubblico di Identità Digitale) accedendo da "*Registrati con SPID*". Per informazioni sul rilascio di SPID consulta il sito <https://www.spid.gov.it/cittadini/> e le FAQ <https://www.spid.gov.it/domande-frequenti/>

Se invece, sei minorenne oppure sei sprovvisto di un documento italiano devi registrarti in Esse3 mediante il pulsante "*Registrazione*"**.** 

In entrambi i casi, se hai effettuato correttamente la registrazione, otterrai le credenziali UNIMORE (user-id e password) Se sei già stato studente UNIMORE utilizza le credenziali della precedente carriera. Se non le ricordi scrivi [a webhelp@unimore.it](mailto:webhelp@unimore.it) per recuperarle ed allega alla mail un documento di identità.

### DOMANDA DI IMMATRICOLAZIONE - titolo di studio italiano

https://www.unimore.it/servizistudential/servizistudential/servizistudential/guideEsse3.html

dal sit[o www.esse3.unimore.it](http://www.esse3.unimore.it/) effettua il *login* ed inserisci le credenziali UNIMORE

Seleziona Area Registrato/Studente, poi Immatricolazioni quindi Immatricolazione a corsi ad accesso libero. Consulta la guida all'immatricolazione on line https://www.unimore.it/servizistudenti/guideEsse3.html

### DOMANDA DI IMMATRICOLAZIONE - titolo di studio estero

Se sei studente extra UE residente all'estero effettua la preiscrizione sul portale di UNIVERSITALY [https://universitaly-private.cineca.it/index.php/login.](https://universitaly-private.cineca.it/index.php/login) Potrai immatricolarti solo se otterrai il visto "*per studio*" e se supererai positivamente la prova di lingua italiana, svolta a distanza. (N.B. non devi sostenerla se sei in possesso di certificazione almeno di livello B2). Per gli studenti internazionali sono disponibili 20 posti.

Se sei studente UE oppure extra-UE soggiornante in Italia o paese UE dal sito [www.esse3.unimore.it](http://www.esse3.unimore.it/) effettua il *login* ed inserisci le credenziali UNIMORE. Seleziona *Area Registrato/Studente*, poi *Immatricolazioni* quindi *Immatricolazione a corsi ad accesso libero.* Non devi sostenere la prova di lingua italiana.

Per immatricolarti recati alla Segreteria Studenti e consegna la *Dichiarazione di valore* rilasciata dall'Ambasciata italiana o dal Consolato oppure, consegna l'*Attestato di Comparabilità* e l'*Attestato di Verifica* rilasciati dal CIMEA. Info al sito [www.cimea.it/it/index.aspx.](http://www.cimea.it/it/index.aspx) In alternativa, se ne sei in possesso, consegna il *Diploma Supplement*.

Circolare ministeriale per l'accesso con titolo straniero al sito<https://www.studiare-in-italia.it/studentistranieri/>

#### Eventuali DICHIARAZIONI AGGIUNTIVE nella domanda di immatricolazione

#### ❖ Adesione al progetto "*PA 110 E LODE*"

Se sei un dipendente pubblico completa la sezione "*Dichiarazioni aggiuntive*" ed inserisci le informazioni inerenti la PA in cui presti servizio. Potrai usufruire delle agevolazioni previste solo se indichi all'atto dell'immatricolazione (e non successivamente) il tuo status di pubblico dipendente.

❖ DOPPIA ISCRIZIONE (Legge n.33 del 12 aprile 2022 – DM 930/2022)

È consentita la contemporanea iscrizione in 2 istituzioni accademiche. Se sei già iscritto ad un corso di studio (I iscrizione) completa la sezione "*Dichiarazioni aggiuntive*" ed inserisci le informazioni inerenti il corso e l'istituzione accademica a cui sei già iscritto per consentire ad UNIMORE di valutare se sussistono i requisiti di legge e confermare così la tua immatricolazione a Digital education (II iscrizione). Ricordati di **allegare il piano di studio del corso di prima iscrizione**, oppure consegnalo alla Segreteria Studenti. I due percorsi di studio devono essere di classi diverse e differenziarsi per i due terzi.

#### Documenti da ALLEGARE alla domanda di immatricolazione

Devi allegare obbligatoriamente una fototessera e un valido documento di identità (fronte-retro). Se sei cittadino extra-UE soggiornante allega anche il permesso di soggiorno (o la ricevuta di richiesta di rinnovo).

Devi allegare:

**.** 

- il modulo "*Trasferimento in ingresso*" se effettui l'immatricolazione per trasferimento da altro Ateneo
- il modulo "*Riconoscimento attività didattiche*" se richiedi la convalida di attività didattiche già sostenute (se sei laureato, decaduto, rinunciatario o hai sostenuto corsi singoli)

La tua pregressa carriera sarà trasmessa in Dipartimento per la convalida degli esami e l'eventuale ammissione ad anni successivi al primo. Ti verrà addebitato un contributo di 55,00 euro.

• il modulo "*Iscrizione part-time*" completo di piano di studio, se decidi di suddividere le attività didattiche di un anno accademico su 2 anni (vincolante 2 anni).

Trovi la modulistica al sit[o https://www.unimore.it/servizistudenti/modulistica.html](https://www.unimore.it/servizistudenti/modulistica.html)

In alternativa, invia la modulistica alla Segreteria Studenti

#### PAGAMENTO I RATA

Dal sito [www.esse3.unimore.it](http://www.esse3.unimore.it/) effettua il *login* e vai alla voce *tasse* per visualizzare la I rata di contribuzione. Provvedi al pagamento secondo le modalità indicate al sito <https://www.unimore.it/ammissione/pagamenti.html>

Per usufruire dei benefici (riduzione tasse, borsa di studio, posto alloggio ecc…) devi presentare (preferibilmente prima dell'immatricolazione) domanda on line ad Ergo (Ente Regionale per il diritto allo studio), entro le scadenze indicate nel *Bando Benefici* che trovi al sito [www.er-go.it,](http://www.er-go.it/) da luglio 2024.

#### CONFERMA IMMATRICOLAZIONE

Se non ricevi alcuna comunicazione via mail dallo staff Immatricolazioni o dalla Segreteria Studenti (nel caso di titolo di studio estero) decorsi 15 giorni lavorativi dalla data del pagamento della I rata, effettuato entro i termini, l'immatricolazione può considerarsi definitiva.

### BADGE DIGITALE

Decorsi 15 giorni dal pagamento delle I rata, terminati i controlli, avrai a disposizione il tuo BADGE DIGITALE. Potrai visualizzarlo all'interno di UNIMORE APP, l'applicazione che dovrai scaricare gratuitamente su Google Play ed Apple Store. Il badge digitale conferma la tua iscrizione all'Università e dovrai esibirlo quando sosterrai gli esami. Scarica l'APP per avere accesso a tutti i servizi di UNIMORE. Maggiori dettagli al sito [https://www.unimore.it/servizistudenti/apps.html.](https://www.unimore.it/servizistudenti/apps.html)

# IL TEST DI VERIFICA DELLA PREPARAZIONE PERSONALE

### **È obbligatorio sostenerlo, ed è utile soprattutto allo studente per valutare il proprio livello di competenze al momento dell'avvio del percorso di studi.**

Il mancato superamento, pur non precludendo la possibilità di frequentare le lezioni, comporterà l'attribuzione di un Obbligo Formativo Aggiuntivo (OFA). L' assolvimento dell'OFA entro il 30 settembre 2025 è condizione necessaria per poter essere iscritti l'anno successivo al 2° anno in corso. Trovi tutte le informazioni e le scadenze al sito [https://www.digitaleducation.unimore.it/iscriversi/valutazione-](https://www.digitaleducation.unimore.it/iscriversi/valutazione-competenze-in-ingresso-ofa)

[competenze-in-ingresso-ofa](https://www.digitaleducation.unimore.it/iscriversi/valutazione-competenze-in-ingresso-ofa)

## • IL QUESTIONARIO IMMATRICOLATI

**È obbligatorio compilarlo, fatta eccezione per gli studenti con titolo di studio estero o gli ammessi ad anni successivi al primo.**

La mancata compilazione non consentirà l'iscrizione ad alcun appello d'esame. Trovi tutte le informazioni al sit[ohttps://www.unimore.it/it/node/699](https://www.unimore.it/it/node/699)

## • UFFICI DI RIFERIMENTO

**Per informazioni** rivolgiti a**: Informa-studenti**: email**:** [informastudenti@unimore.it](mailto:informastudenti@unimore.it) A Modena: Via Università, 4 - piano terra tel. 059 205 8255 A Reggio Emilia: Viale A. Allegri, 15 - piano terra - tel. 0522 52 3555 Per gli orari di ricevimento vedi <https://www.unimore.it/it/servizi/orientamento>

**Per problemi informatici** inerenti la procedura d'immatricolazione on line o il recupero credenziali di accesso a Esse3 scrivi a [webhelp@unimore.it](mailto:webhelp@unimore.it)

**Per informazioni sulla didattica** rivolgiti alla **Segreteria Didattica** che trovi all'interno del Palazzo Baroni (ex Seminario Vescovile), viale Timavo 93 (terzo piano), Reggio Emilia - e-mail [didattica.digitaleducation@unimore.it](mailto:didattica.digitaleducation@unimore.it) . Sito web del corso di laurea https://www.digitaleducation.unimore.it

**Per informazioni di carattere amministrativo** rivolgiti alla **Segreteria Studenti**, Viale Allegri 15 – Reggio Emilia - Tel. 0522/522204 e-mail [segrstud.digitaleducation@unimore.it](mailto:segrstud.digitaleducation@unimore.it) Per gli orari di ricevimento vedi [www.unimore.it/servizistudenti/segreteriestudenti.html](http://www.unimore.it/servizistudenti/segreteriestudenti.html)

**Servizio Accoglienza Studenti Disabili e con DSA** scrivi a [disabilita@unimore.it](mailto:disabilita@unimore.it) Tel. 059 2058311– 0522 523506

**Per problemi inerenti la domanda on line benefici** scrivi a [servizi.studenti@unimore.it](mailto:servizi.studenti@unimore.it) Sito web da cui compilare la domanda benefici [www.er-go.it](http://www.er-go.it/)

**Gli studenti internazionali possono rivolgersi all' International Welcome Desk** per consulenza e assistenza nelle pratiche relative a permesso di soggiorno, codice fiscale, iscrizione al Servizio Sanitario Nazionale (SSN), assicurazione sanitaria, apertura conti correnti e consulenza abitativa. email: [internationalwelcomedesk@unimore.it](mailto:internationalwelcomedesk@unimore.it) Telefono: 059 2058171

**La Segreteria Studenti e l'Informastudenti sono chiusi al pubblico dal 12 al 16 agosto 2024.**